# **Session 2 Administration and Basic Usage – Part I**

#### **Constantino Vázquez tinova@fdi.ucm.es**

Copyright 2002-2010 © OpenNebula Project Leads (OpenNebula.org). All Rights Reserved. Creative Commons Attribution Share Alike (CC-BY-SA)

### **Installing OpenNebula 1.4**

! Grab the source code and compile it!

```
~/SRC$ scp gw:one-1.4.0.tar.gz . 
~/SRC$ tar xzvf one-1.4.0.tar.gz 
~/SRC$ cd one-1.4/ 
~/SRC$ scons
```
. Install the software in /srv/cloud/one (ONE\_LOCATION)

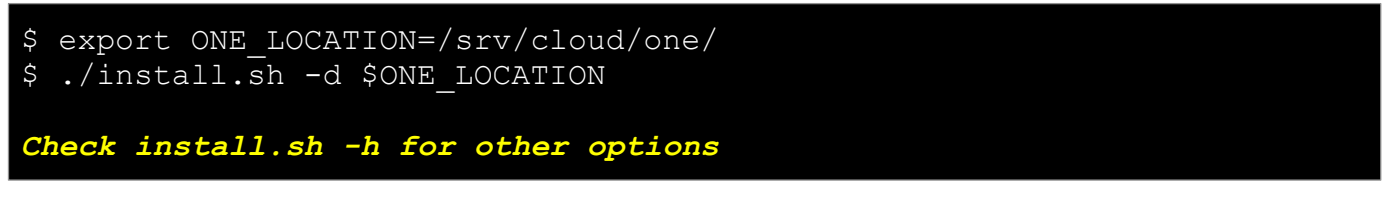

! Check and explore the installation tree

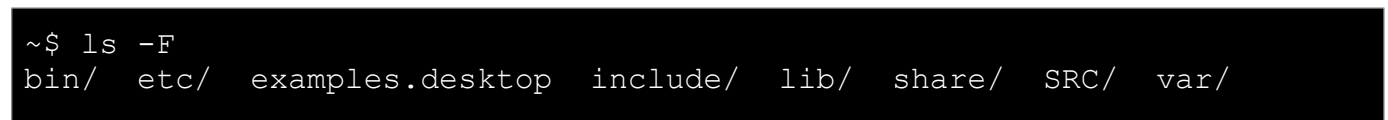

## Installing OpenNebula 1.4

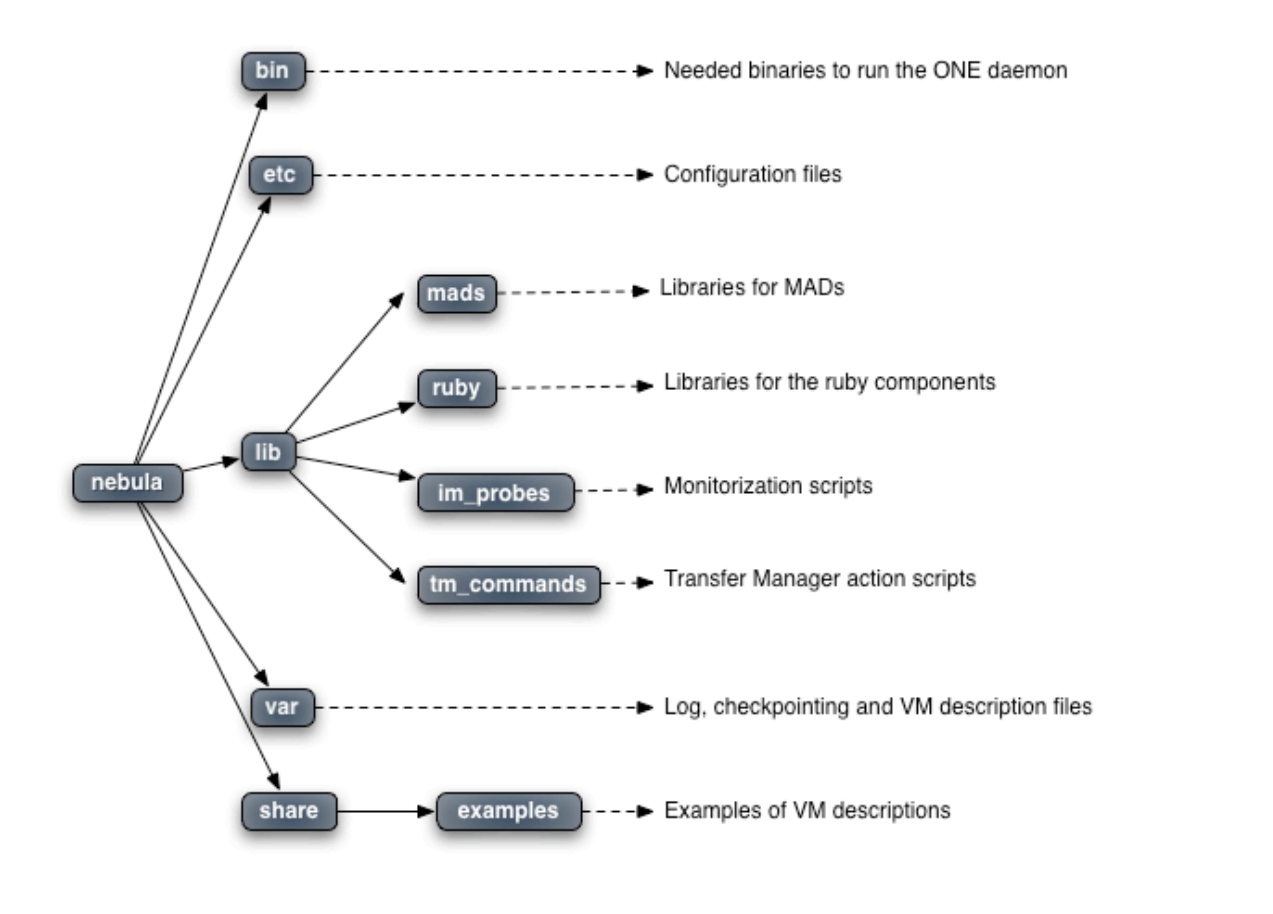

*Administration and Basic Usage – Part I* **CREAT** *Creative Commons Attribution Share Alike (CC-BY-SA)* 

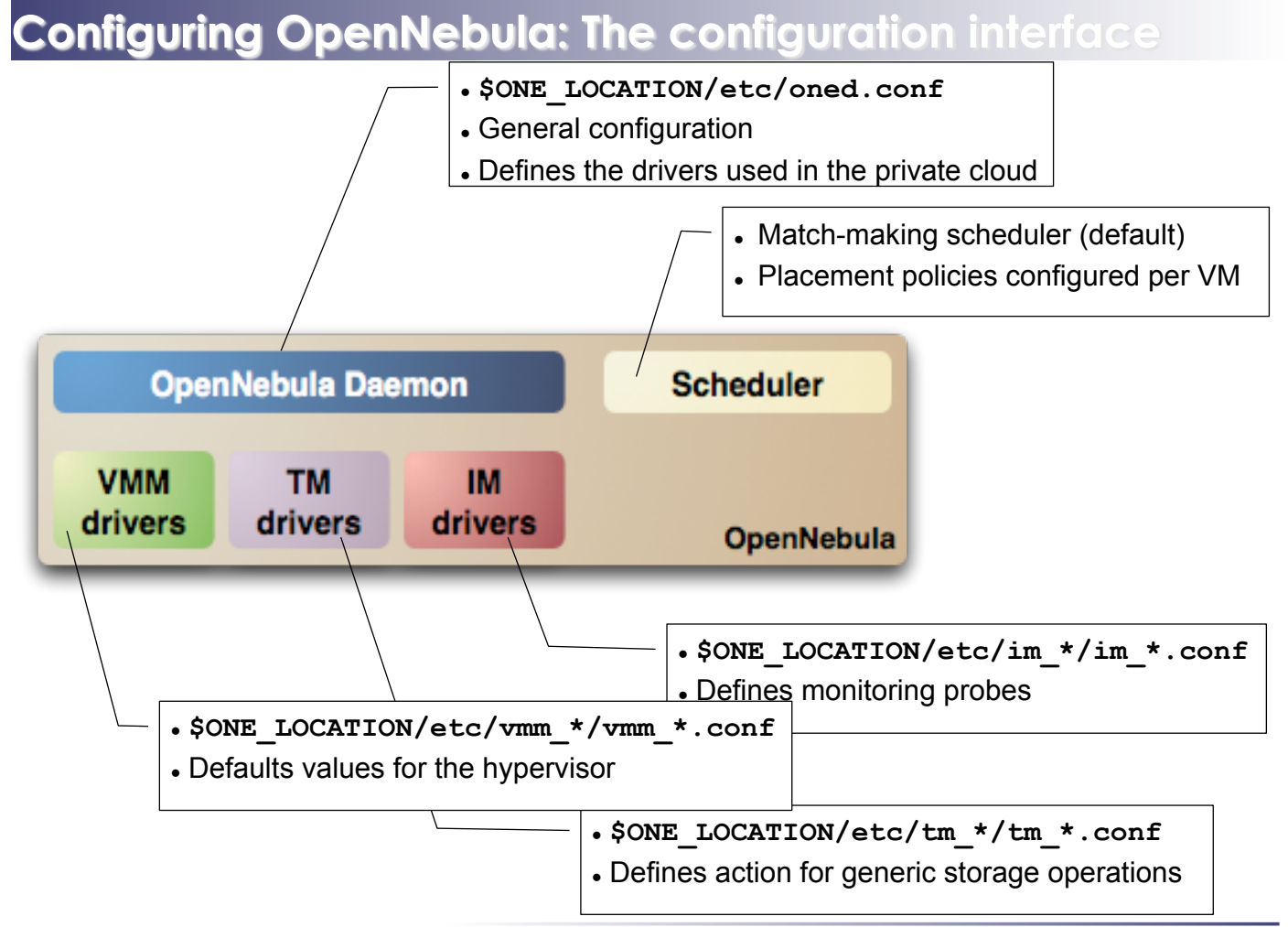

### **Configuring OpenNebula: The oned.conf file**

- . General configuration attributes
	- ! Monitoring intervals, HOST\_MONITORING\_INTERVAL VM\_POLLING\_INTERVAL
	- VM DIR: Path to the VM directory for all the cluster nodes.
	- . Network parameters, MAC\_PREFIX, NETWORK\_SIZE
	- ! PORT : Port where oned will listen for xml-rpc calls
	- DEBUG LEVEL

```
HOST MONITORING INTERVAL = 60
VM POLLING INTERVAL = 60
#VM_DIR = /srv/cloud/one/var 
MAC PREFIX = "00:01"NETWORK_SIZE = 254 
PORT = 2633DEBUG LEVEL = 3
```
*Administration and Basic Usage – Part I* **CREAT** *Creative Commons Attribution Share Alike (CC-BY-SA)* 

## **Configuring OpenNebula: The oned.conf file**

- ! Information Drivers, to monitor cluster nodes
	- name: identifies the driver
	- executable: absolute or relative to \$ONE\_LOCATION/lib/mads
	- ! arguments: a probe configuration file

```
IM MAD = [
       name = "im xen",
       executable = "one im ssh",
       arguments = "im \overline{x}en\overline{7}im xen.conf" ]
```
- **Transfer Drivers, to interface with the storage** 
	- name: identifies the driver
	- ! executable: path to driver executable
	- ! arguments: storage commands configuration file

```
TM MAD = [name = "tm nfs",
    executable = "one tm",
    arguments = "tm \overline{n}fs/tm nfs.conf" ]
```
## **Configuring OpenNebula: The oned.conf file**

- ! Virtualization Drivers, to interface the hypervisors
	- name: identifies the driver
	- . executable: absolute or relative to \$ONE\_LOCATION/lib/mads
	- ! arguments: (not needed for the distribution drivers)
	- default: default values for the hypervisor
	- type: format of the VM description file to be passed to the driver: xen, kvm or xml

```
VM MAD = [name = "vmm xen",
      executable = "one vmm xen",
      \text{default} = \text{"vmm} \times \text{en} \times \text{mm} \times \text{en} \cdot \text{conf",}type = "xen^{\overline{n}} ]
```
- ! Hooks, custom programs that are executed on specific events, e.g. VM creation.
- ! Hands on... Check and adjust the values of oned.conf for your cloud

*Administration and Basic Usage – Part I* **CREATIVE COMMONS** Creative Commons Attribution Share Alike (CC-BY-SA)

### **Configuring OpenNebula: Accounts**

- . Accounts in OpenNebula
	- ! **oneadmin**, has enough privileges to perform any operation on any object. It is created the first time OpenNebula is started using the ONE AUTH data
	- **.** Regular **user accounts** must be created by oneadmin and they can only manage their own objects.
- Configuring the oneadmin account
	- Environment variables: ONE AUTH, ONE LOCATION and ONE XMLRPC

```
$ tail .bashrc 
export ONE_LOCATION=/srv/cloud/one 
export ONE AUTH=$HOME/.one/one auth
export PATH=$PATH:$ONE LOCATION/bin
```
• Create the password file

```
$ mkdir .one 
$ cd .one 
$ cat one auth
oneadmin:onecloud
```
### **Configuring OpenNebula: Start & Stop**

#### • Use the one script

\$ source .bashrc \$ echo \$ONE\_AUTH /srv/cloud/one/.one/one\_auth \$one start oned and scheduler started \$ more \$ONE\_LOCATION/var/oned.log Thu Jan 14  $\overline{1}8:03:11$  2010 [ONE][I]: Init OpenNebula Log system Thu Jan 14 18:03:11 2010 [ONE][I]: Log Level: 3 [0=ERROR,1=WARNING, 2=INFO,3=DEBUG] Thu Jan 14 18:03:11 2010 [ONE] [I]: ---Thu Jan 14 18:03:11 2010 [ONE][I]: OpenNebula Configuration File Thu Jan 14 18:03:11 2010 [ONE] [I]:

 $\bullet$  Be sure to configure the oneadmin account (specially, create the ONE\_AUTH file) before starting OpenNebula for the first time.

*Administration and Basic Usage – Part I* **CREAT** *Creative Commons Attribution Share Alike (CC-BY-SA)* 

### **Configuring OpenNebula: Hosts**

- . Cluster nodes are defined with
	- ! *Hostname* of the cluster node or IP
	- ! *Information Driver* to be used to monitor the host
	- ! *Storage Driver* to clone, delete, move or copy images into the host
	- ! *Virtualization Driver* to boot, stop, resume VMs in the host
- ! Cluster nodes are managed with the onehost utility
	- ! Create & delete hosts
	- **List the hosts in the cluster**
	- ! Show detailed information from a host
	- ! Enable/Disable a host

## **Configuring OpenNebula: Hosts**

. Hands on... configure the hosts of your private cloud

| \$ onehost create host01 im xen vmm xen tm nfs<br>onehost create host02 im xen vmm xen tm nfs<br>S                                                                                                    |                |                |                |         |                         |                 |    |
|----------------------------------------------------------------------------------------------------|----------------|----------------|----------------|---------|-------------------------|-----------------|----|
| onehost list<br>S                                                                                                    |                |                |                |         |                         |                 |    |
| ID NAME                                                                                                    | RVM            |                | TCPU FCPU      | ACPU    | TMEM                    | FMEM STAT       |    |
| 0 host01                                                                                                    | $\overline{0}$ | $\overline{0}$ | $\overline{0}$ | 100     | $\overline{0}$          | $\Omega$        | on |
| 1 host02                                                                                                    | $\overline{0}$ | $\Omega$       | $\overline{0}$ | 100     | $\overline{0}$          | $\Omega$        | on |
| \$ tail -f \$ONE LOCATION/var/oned.log<br>Thu Jan 14 18:07:39 2010 [InM] [I]: Monitoring host host01(0)<br>Thu Jan 14 $18:07:39$ 2010 [InM][I]: Monitoring host host02 (1)<br>Thu Jan 14 18:07:43 2010 [InM] [D]: Host 0 successfully monitored.<br>Thu Jan 14 18:07:44 2010 [InM] [D]: Host 1 successfully monitored. |                |                |                |         |                         |                 |    |
| onehost list<br>S                                                                                                    |                |                |                |         |                         |                 |    |
| ID NAME                                                                                                    | RV             | TCPU           | FCPU           | ACPU    | <b>TMEM</b>             | FMEM STAT       |    |
| 0 host01                                                                                                    | $\mathsf{O}$   | 200            |                |         | 184 184 2017004 1848172 |                 | on |
| 1 host02                                                                                                    | $\overline{0}$ | 200            |                | 200 200 |                         | 2017004 1857172 | on |
| onehost show 0<br>S                                                                                                    |                |                |                |         |                         |                 |    |

! Hands on... Explore and test the onehost command in your cloud

*Administration and Basic Usage – Part I* **CREATION** Creative Commons Attribution Share Alike (CC-BY-SA)

## **Configuring OpenNebula: Users**

- . Users are defined within OpenNebula by:
	- ! *ID* unique identifier for the user
	- ! *Name* of the user, used for authentication
	- ! *Password* used for authentication
- . Users are managed with the oneuser utility
	- ! Create & delete users
	- . List the users in the cluster
- Hands on... create new users in your private cloud and configure the "*user"* UNIX account

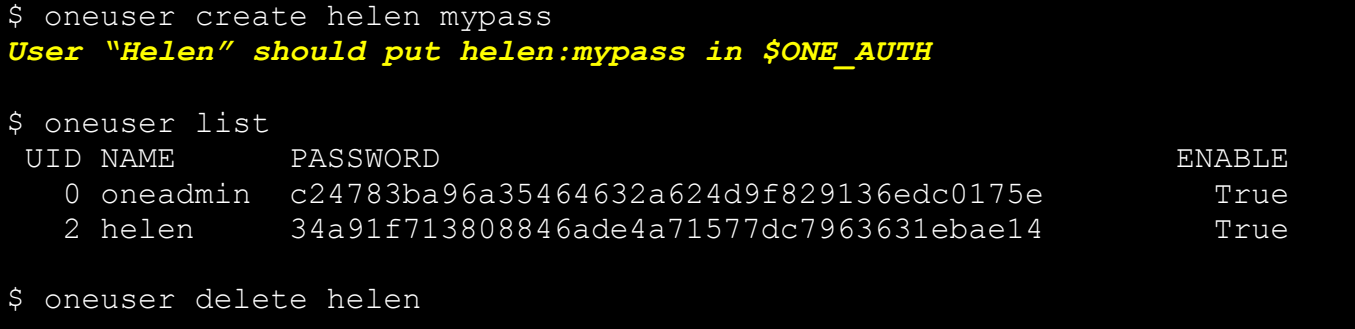

## **Configuring OpenNebula: Log Files**

- ! The operations of the OpenNebula daemon and scheduler are logged in:
	- oned: \$ONE LOCATION/var/oned.log, Its verbosity is set by DEBUG\_LEVEL in \$ONE\_LOCATION/etc/oned.conf.
	- . Scheduler (mm\_sched): All the scheduler information is collected into the \$ONE\_LOCATION/var/sched.log file.
- ! VM logs and files are in \$ONE\_LOCATION/var/<VM\_ID>, more in a few slides...
- Drivers can activate ONE MAD DEBUG in the associated RC file (or in \$ONE\_LOCATION/etc/defaultrc)

*Administration and Basic Usage – Part I* **CREAT** *Creative Commons Attribution Share Alike (CC-BY-SA)* 

# **Using the Private Cloud: Virtual Networks**

- A Virtual Network in OpenNebula
	- . Defines a separated MAC/IP address space to be used by VMs
	- . Each virtual network is associated with a physical network through a bridge
	- . Virtual Networks can be isolated (at layer 2 level) with ebtables and hooks
- **Virtual Network definition** 
	- ! **Name,** of the network
	- ! **Type**
		- **Fixed**, a set of IP/MAC leases
		- **Ranged,** defines a network range
	- **Bridge**, name of the physical bridge in the physical host where the VM should connect its network interface.
- Virtual Networks are managed with the onevnet utility

Networks created by oneadmin are *public, i.e.* can be used by VMs of any other user

### **Using the Private Cloud: Virtual Networks**

• Hands on...

```
$ vi real.net 
NAME = "One-TD"TYPE = RANGED 
BRIDGE = xenbr0NETWORK SIZE = 125
NETWORK_ADDRESS = 192.168.$CN.128 
$ vi fake.net 
NAME = "One-TD-Invisible" 
TYPE = FIXED 
BRIDGE = xenbr0LEASES = [IP=192.168.($CN+100).5] 
LEASES = [IP=192.168.($CN+100).10] 
LEASES = [IP=192.168.($CN+100).15] 
LEASES = [IP=192.168.($CN+100).20] 
LEASES = [IP=192.168.($CN+100).25] 
$ onevnet -v create real.net 
$ onevnet -v create fake.net
```
Hands on... explore the use of onevnet list, show, delete

*Administration and Basic Usage – Part I* **CREATION COMMONS** Creative Commons Attribution Share Alike (CC-BY-SA)

### **Using the Private Cloud: Virtual Networks**

- . Using a Virtual Network with your VMs
	- . Define NICs attached to a given virtual network. The VM will get a NIC with a free MAC in the network and attached to the corresponding bridge

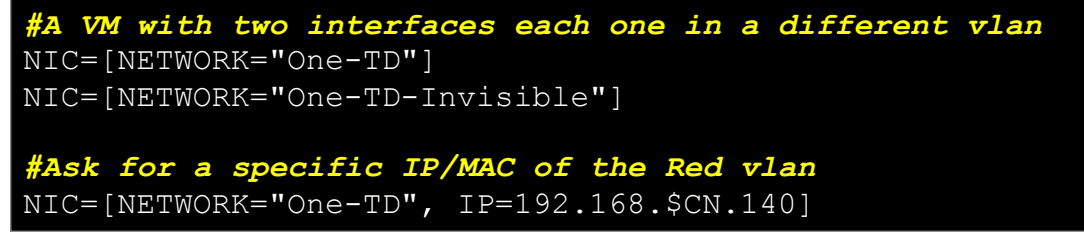

. Prepare the VM to use the IP. Sample scripts to set the IP based on the MAC are provided for several Linux distributions. **IP-MAC address correspondence** 

```
IP: 10.0.1.2
               I: I \rightarrow \mathbb{R}MAC: 02:01:0A:00:01:02
     oned.conf IP Address
```